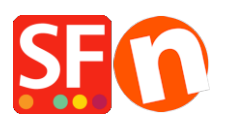

Base de conocimiento > Aspecto y personalización > EN-Remove ShopFactory Logo in my shop

## EN-Remove ShopFactory Logo in my shop

Elenor A. - 2021-12-08 - Aspecto y personalización

- Close ShopFactory

- Open Windows Explorer and navigate to the ShopFactory installation folder, by default, it should be at C:\Program Files (x86)\ShopFactory V14\ShopFactory\Common Files

- Locate the alias.ini file -> right click on it -> Open with... -> Notepad

- Search for these lines:

Sets application Logo: 0 disables Logo and 1 enables logo

## AppLogo=1

- Change the 1 into a 0 (zero) and save the file.

## AppLogo=0

- Open your shop in ShopFactory and go to SETTINGS menu and enable Rebuild All

- Save and Preview your shop in External browser
- Republish your website with the option "Publish All" enabled at least for this session

ShopFactory logo should not show anymore in your online shop.